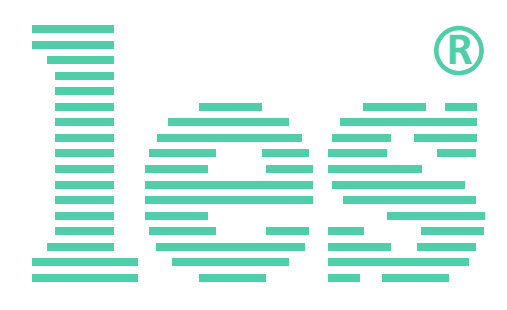

### **Устройство распределения питания на 7 выходов IEC с основным и резервным входом**

# **LPCU-71SE**

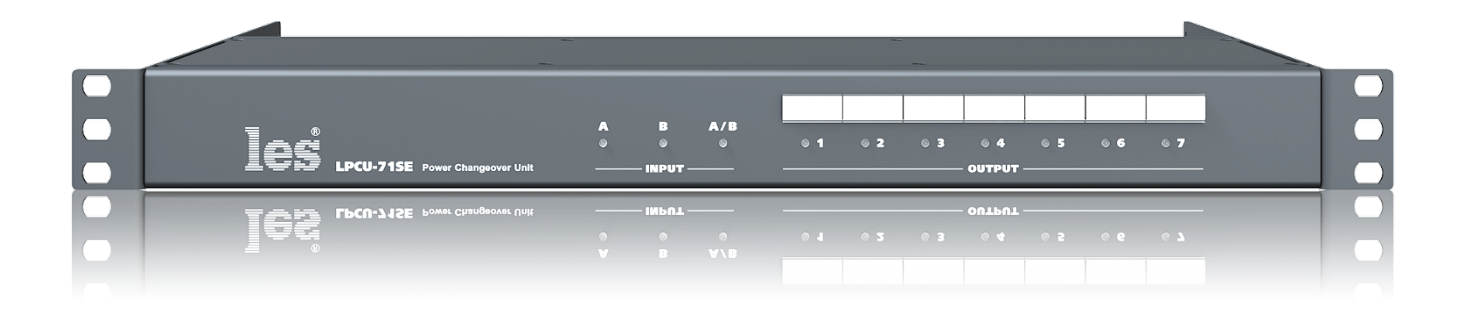

# РУКОВОДСТВО ПОЛЬЗОВАТЕЛЯ

Перед эксплуатацией аппарата внимательно прочтите данное руководство и сохраните его для дальнейшего использования.

# Безопасность

- Для снижения риска возникновения пожара или удара электрическим током:
	- o Не подвергайте данное оборудование воздействию дождя и влаги;
	- o Используйте и храните его только в сухих местах;
	- o Держите оборудование на безопасном расстоянии от любых жидкостей. Не помещайте ёмкости с жидкостью на оборудование;
	- o Используйте только рекомендуемые дополнительные принадлежности.
- Для чистки корпуса используйте сухую или слегка влажную салфетку. Не пользуйтесь растворителями, не допускайте попадания внутрь корпуса влаги, кислот и щелочей.
- Для снижения риска поражения электрическим током - не снимайте крышку изделия. Внутри устройства нет деталей, подлежащих обслуживанию пользователем. Все необходимые органы управления и коммутационные разъёмы вынесены на переднюю и заднюю панели. При необходимости ремонта - обратитесь к производителю либо поставщику оборудования.
- Если не указано особо, оборудование должно эксплуатироваться в диапазоне температур от +5 до +40 °C, относительной влажности не более 70  $\pm$  15 % и отсутствии постоянной вибрации.
- Не подвергайте прибор воздействию избыточного тепла и влажности. После транспортировки при минусовой температуре, перед включением в сеть, необходимо дать устройству прогреться при комнатной температуре в течение 2 - 3 часов.
- Данное оборудование предназначено для использования только квалифицированным персоналом.
- Разъёмы шнура электропитания всегда должны быть в рабочем состоянии. Для полного отключения устройства от сети переменного тока - отсоедините шнур электропитания.
- Используйте поставляемый 3-х жильный кабель электропитания, соответствующий рабочему напряжению и потребляемой мощности электроприбора, обеспечивающий подключение заземляющего контакта прибора к защитной земле РЕ.
- Во всех случаях корпус оборудования должен быть заземлён.
- Этот продукт имеет маркировку ЕАС и соответствует требованиям технических регламентов Таможенного союза:
	- o «Электромагнитная совместимость технических средств» (ТР ТС – 020 – 2011);

```
"О безопасности низковольтного обору-
дования" (ТР ТС - 004 - 2011).
```
# <span id="page-2-0"></span>Оглавление

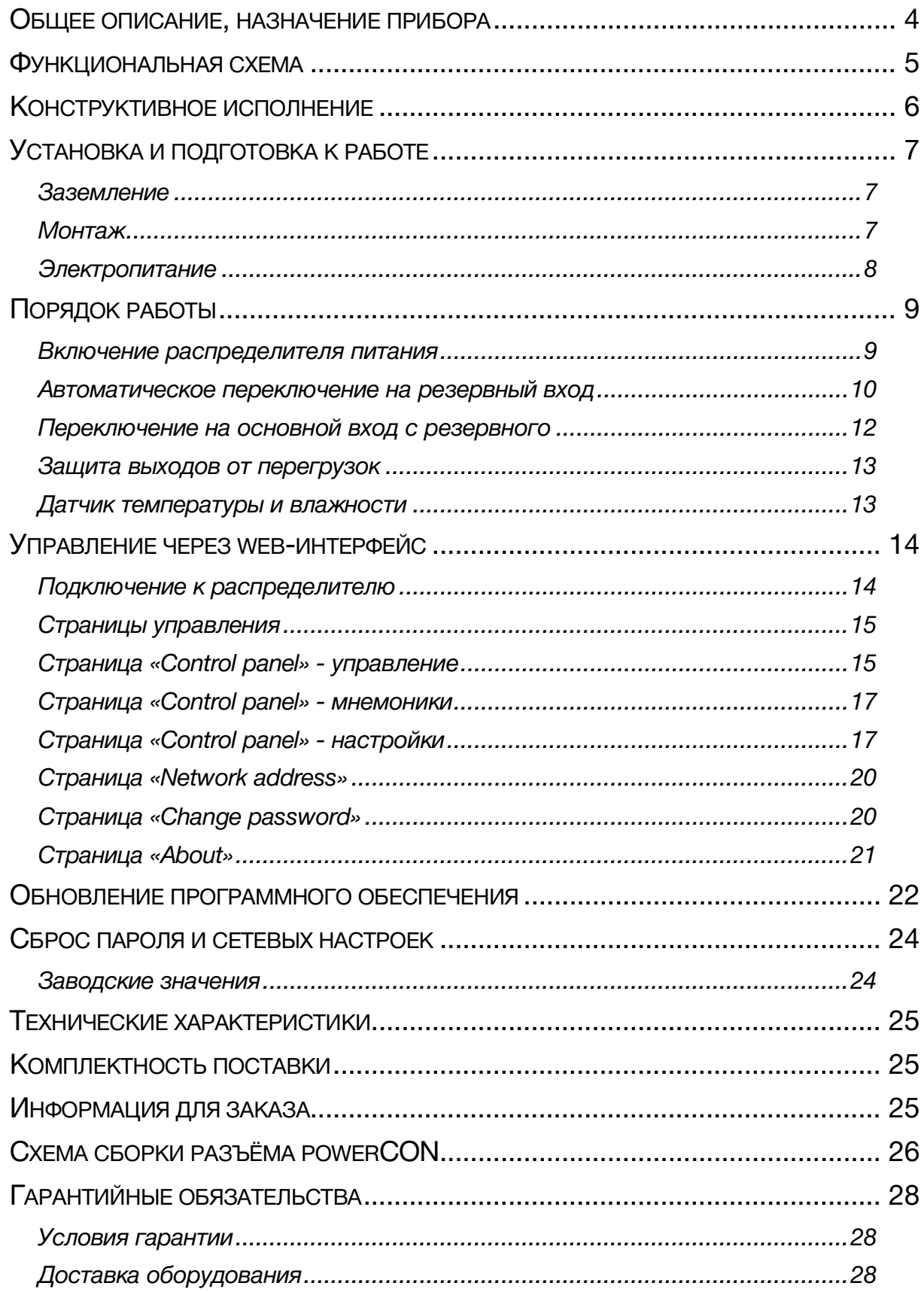

# <span id="page-3-0"></span>ОБЩЕЕ ОПИСАНИЕ, НАЗНАЧЕНИЕ ПРИБОРА

LPCU-71SE это устройство распределения питания сети переменного тока на 7 гнездовых разъёмов IEC 60320 C13. Ввод напряжения на устройство осуществляется через два входа (основной и резервный), входные разъёмы powerCON. Все входные и выходные разъёмы размещены на задней панели компактного 1U стоечного корпуса и пронумерованы.

Отличие модели LPCU-71SE от LPCU-71SE-BP состоит в том, что контакты всех реле распределителя находятся в нормально разомкнутом состоянии, т.е. при включении устройства все реле разомкнуты и включаются последовательно, согласно заданной программе.

Переключение линий электропитания с основного на резервный вход осуществляется автоматически при пропадании напряжения на основном входе. Есть возможность переключения вручную, через web-интерфейс. Возврат в исходное состояние происходит так же: автоматически или в ручную из интерфейса управления на ПК.

На передней панели распределителя установлены: маркерная полоска для подписи выходов и светодиоды контроля напряжения на соответствующих входах и выходах, а также индикатор – показывающий к какой из входных линий подключен LPCU-71SE.

Устройство имеет измерители напряжения по каждому входу и общий измеритель тока. В случае превышения разрешённого уровня напряжения (на обоих входах) устройство отключает нагрузку.

Контроль за работой LPCU-71SE и управление им осуществляется по сети Ethernet через web-интерфейс.

Боковые уголки крепления могут быть развернуты на 180° для оптимального размещения устройства в телекоммуникационном шкафу. В комплекте поставляется разгрузочная штанга для фиксации кабеля и входные разъёмы powerCON.

#### **Внимание!**

*Производитель оставляет за собой право вносить изменения в конструкцию и схемотехнику прибора, не влияющие на его функциональные свойства.*

# <span id="page-4-0"></span>ФУНКЦИОНАЛЬНАЯ СХЕМА

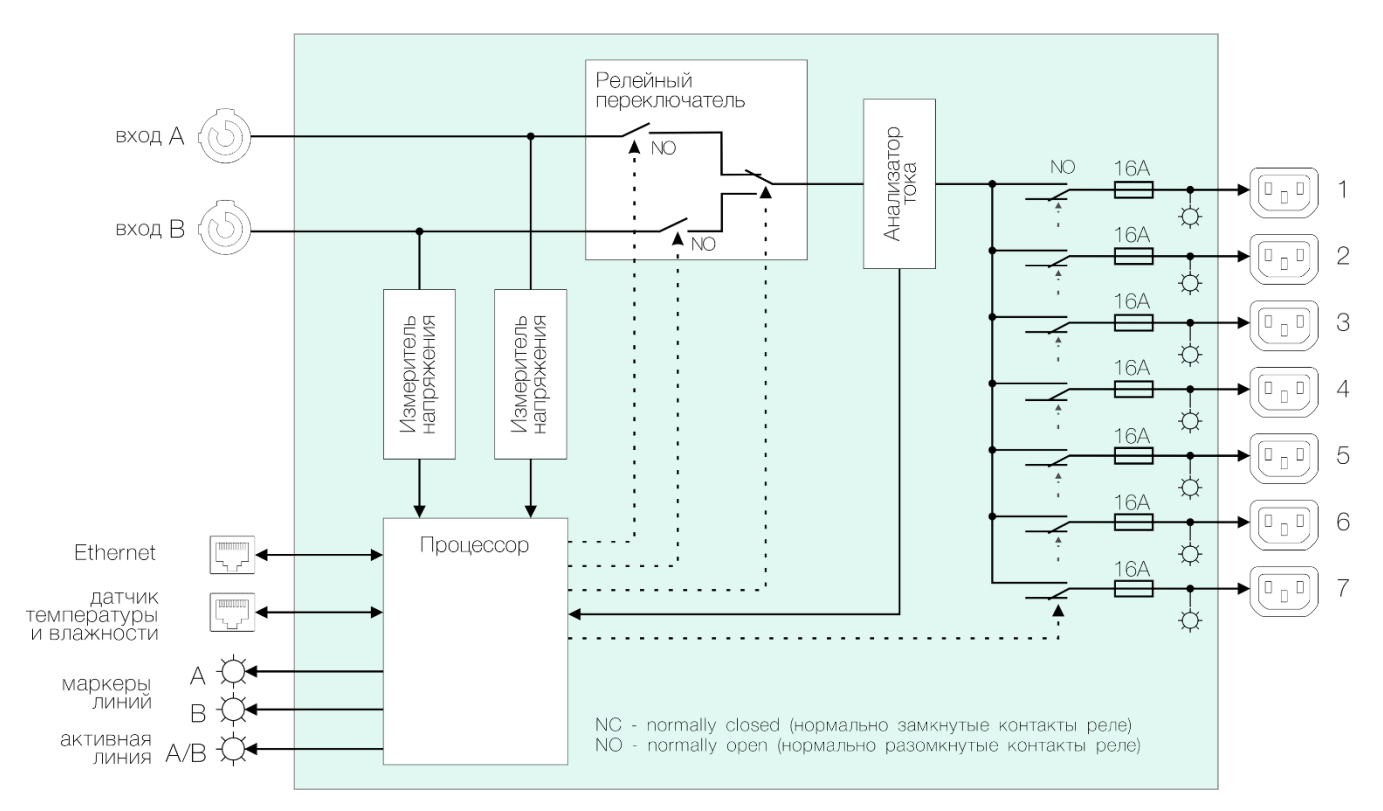

Рисунок 1

# <span id="page-5-0"></span>КОНСТРУКТИВНОЕ ИСПОЛНЕНИЕ

Коммутатор выполнен в 19" корпусе высотой 1U и глубиной 180 мм (без учёта разгрузочной штанги), имеет крепёжные отверстия для установки в телекоммуникационную стойку.

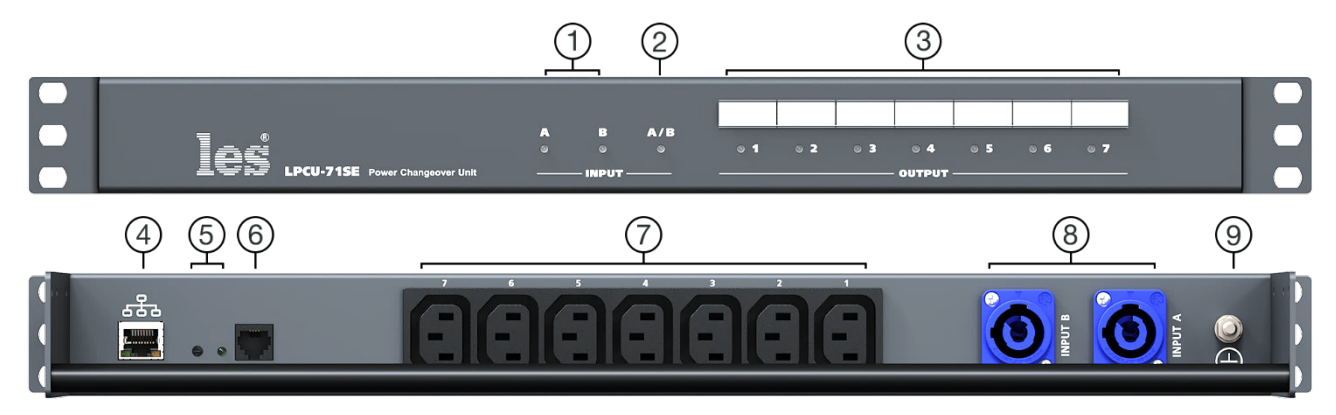

Рисунок 2

#### **1. Индикаторы «А» и «В»**

Светодиоды, показывающие наличие напряжения на соответствующем входе.

Светится зелёным цветом – напряжение есть, не светится – напряжения нет;

#### **2. Индикатор «A/В»**

Светодиод, показывающий к какому из входов подключен распределитель.

Не светится – напряжение берётся со входа «А», светится красным – напряжение берётся со входа «В»;

#### **3. Маркер и индикаторы «OUTPUT»**

Маркерная полоска для подписи выходов и светодиоды дя индикации наличия напряжения на выходах.

Светодиод светится зелёным – на соответствующий выход подаётся напряжение, не светится – на выходе нет напряжения;

#### **4. Разъём «ETHERNET»**

Разъём RJ45 для подключения распределителя к локальной сети Ethernet;

#### **5. Кнопка и индикатор**

Кнопка используется для переключения распределителя в режим обновления ПО;

Светодиод, показывает режим работы распределителя.

Не светится – распределитель находится в обычном рабочем режиме.

Светится зелёным – распределитель находится в режиме обновления ПО;

#### **6. Разъём RJ11**

Разъём для подключения датчика температуры и влажности;

#### **7. Разъёмы «OUTPUT»**

Выходные разъёмы для подключения потребителей электропитания. Максимальная нагрузка на выход - 10А;

#### **8. Разъёмы «INPUT A» и «INPUT B»**

Входные разъёмы каналов «А» и «В». Используются для подключения линий электропитания;

#### **9. Клемма**

Клемма для подключения к контуру защитного заземления;

.

# <span id="page-6-0"></span>УСТАНОВКА И ПОДГОТОВКА К РАБОТЕ

#### **Внимание!**

*Всегда выключайте подключённое к LPCU оборудование и сам распределитель питания перед выполнением любых работ по обслуживанию.*

### <span id="page-6-1"></span>ЗАЗЕМЛЕНИЕ

Сделайте в рабочем помещении надежную земляную шину.

Подключите клемму «Земля» к шине заземления распределителя.

Клемма заземления соединена с металлическим корпусом прибора и со всеми контактами защитного заземления входных и выходных разъёмов.

Все устройства с металлическими корпусами, монтируемые в стойку, должны быть заземлены своим проводом.

### <span id="page-6-2"></span>МОНТАЖ

На боковых уголках корпуса имеются отверстия для установки его в 19" телекоммуникационную стойку. При помощи стандартного крепёжного комплекта закрепите LPCU в предназначенном для него месте.

#### **Внимание!**

*Прибор предназначен для установки в стойку только на опорные уголки, полку или поперечные поддерживающие планки. Крайне не рекомендуется крепление только за лицевую панель - значительные усилия, передаваемые на разъемы коммутационными кабелями, могут привести к деформации корпуса и как следствие к поломке прибора!*

При монтаже в стойку убедитесь, что она устойчива и установленное в ней оборудование правильно распределено по весу (тяжёлое находится внизу). Допускается размещение распределителя питания в стойке вплотную с другим оборудованием, без пропусков на вентиляцию.

Конструктивно предусмотрено несколько вариантов крепежа. В заводской комплектации распределитель соединён с монтажными уголками лицевой панелью вперёд. Если необходимо установить распределитель тыльной стороной вперёд – открутите крепёжные болты уголков и разверните уголки. Есть возможность закрепить LPCU вровень с фронтальной частью монтажного уголка, с углублением на 57 и 112 мм от фронтальной части.

### <span id="page-7-0"></span>ЭЛЕКТРОПИТАНИЕ

#### **Внимание!**

*Все работы по подключению LPСU к сети электропитания должны выполняться только электротехническим персоналом организации, имеющим соответствующий допуск по электробезопасности!*

#### **Внимание!**

*Устройство не имеет собственного выключателя электропитания, обязательно подключайте его к автоматическому выключателю с номинальным током не более 16А.*

Для подключения электропитания на задней панели распределителя установлены входные разъёмы «INPUT А» и «INPUT В». Модели разъёмов: Neutrik NAC3MPA-1. Два кабельных разъёма powerCON (Neutrik NAC3FCA) входят в комплект поставки. Шнур электропитания не предусмотрен.

Проложите кабель электропитания от группового распределительного щитка до места установки LPСU. Для каждого входа проложите свой кабель.

#### **Внимание!**

*Используйте только правильно подобранный 3-х жильный электрический кабель, согласно потребляемой мощности LPСU.*

Закрепите разъёмы powerCON на кабели электропитания со стороны LPCU. Схема сборки разъёма показана в разделе «Схема сборки разъёма powerCON».

Подсоедините другой конец кабеля электропитания к автоматическому выключателю в Групповом распределительном щитке.

#### **Внимание!**

*Подключайте кабель электропитания к автоматическому выключателю только после проверки отсутствия напряжения на автоматическом выключателе и в Групповом распределительном щитке. Подключение в Групповом распределительном щитке выполняйте в строгом соответствии с ПУЭ (Правила устройства электроустановок).*

При выключенном автоматическом выключателе в Групповом распределительном щитке, подключите кабель с разъёмом powerCON к LPCU. Кабель от основного источника электропитания подключите ко входу «INPUT А», а от резервного ко входу «INPUT В».

# <span id="page-8-0"></span>ПОРЯДОК РАБОТЫ

#### **Внимание!**

*Данное оборудование предназначено для эксплуатации только квалифицированным персоналом!*

#### **Внимание!**

*Не включайте устройство в сеть, пока все коммутации не будут выполнены!*

### <span id="page-8-1"></span>ВКЛЮЧЕНИЕ РАСПРЕДЕЛИТЕЛЯ ПИТАНИЯ

Убедитесь, что автоматические выключатели выключены и на входах LPCU «INPUT А» и «INPUT В» отсутствует напряжение.

Убедитесь, что все приборы-потребители выключены.

Подключите потребителей к выходам IEC C13.

#### **Внимание!**

*Убедитесь, что расчётный ток нагрузки на каждом выходе не превышает 10А. При этом общая нагрузка на всё устройство не должна превышать 16А.*

После того как, все входные и выходные соединения сделаны - включите прибор с помощью автоматического выключателя в Групповом распределительном щитке, электропитание на выходах появится не сразу, а через промежутки времени заданные в настройках устройства.

На передней панели загорятся светодиодные индикаторы «INPUT» и «OUTPUT», сигнализируя что LPCU работает исправно, на каждом входе и выходе есть напряжение.

### <span id="page-9-0"></span>АВТОМАТИЧЕСКОЕ ПЕРЕКЛЮЧЕНИЕ НА РЕЗЕРВНЫЙ ВХОД

LPCU-71SE имеет два входа электропитания «INPUT А» и «INPUT В». Вход «INPUT А» всегда основной, вход «INPUT В» всегда резервный. В рабочем режиме напряжение подаётся на все выходы со входа «INPUT А».

При пропадании напряжения на входе «INPUT А» устройство автоматически переключается на вход «INPUT В».

В LPCU реализовано два режима переключения:

- Переключение в момент нулевого значения напряжения входной линии, на которую переключается устройство. При таком режиме время переключения составляет 30 - 40 миллисекунд;
- Переключение при любом значении напряжения входной линии, на которую переключается устройство. При таком режиме время переключения составляет ≈25 миллисекунд.

Выбирается режим переключения активацией команды «Переключение при переходе через 0» в настройках устройства - раздел «Control panel».

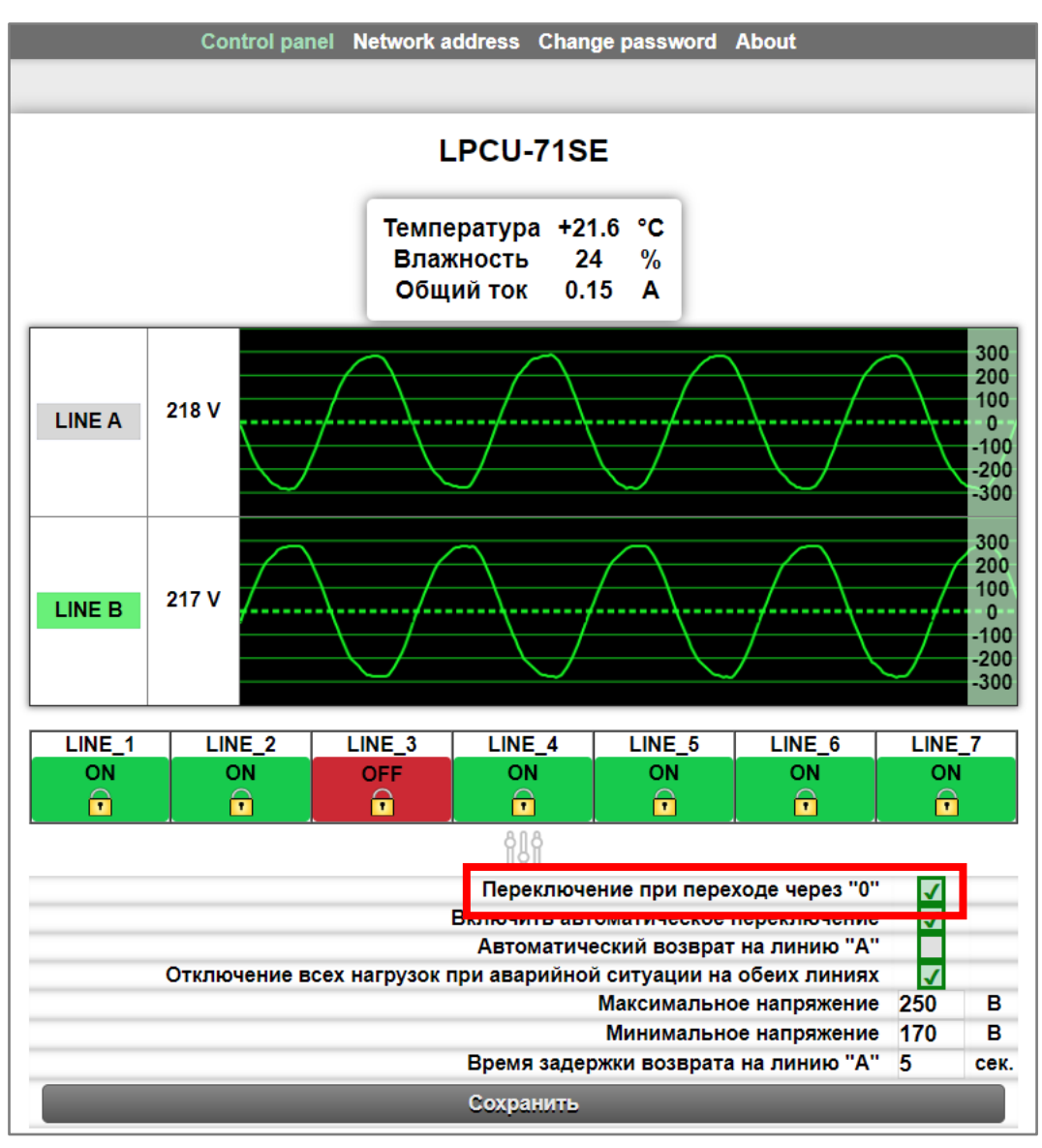

Рисунок 3

В обоих случая переключение осуществляет двухкаскадным релейным переключателем (смотрите структурную схему, рис. 6), гарантирующим отсутствие сквозных токов между источниками даже в условиях больших перенапряжений.

Процесс переключения между входными линиями можно разбить на 3 этапа (рис. 5):

- a. В течении 10мс (половина периода) происходит измерение напряжения на входе. К концу полупериода процессор LPCU решает, действительно ли пропало напряжение.
- b. Примерно 7мс размыкается реле первого каскада на входе «INPUT А» (рис. 6).
- c. В течении следующих 10мс, процессор устройства:
	- − рассчитывает момент переключения;
	- − переключает реле второго каскада на резервный вход;
	- − замыкает реле первого каскада на резервном входе так, чтобы переключение пришлось на нулевое значение напряжения.

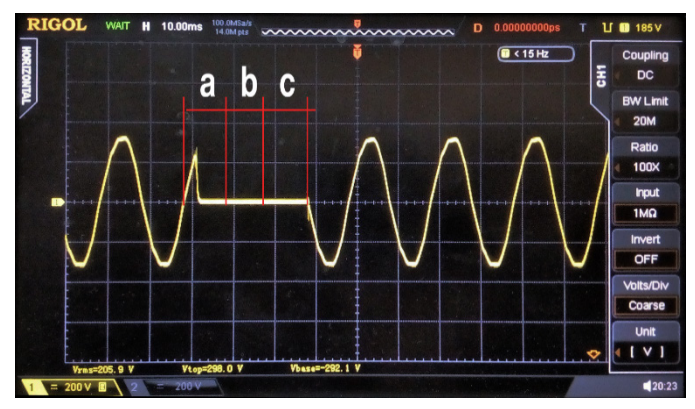

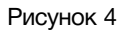

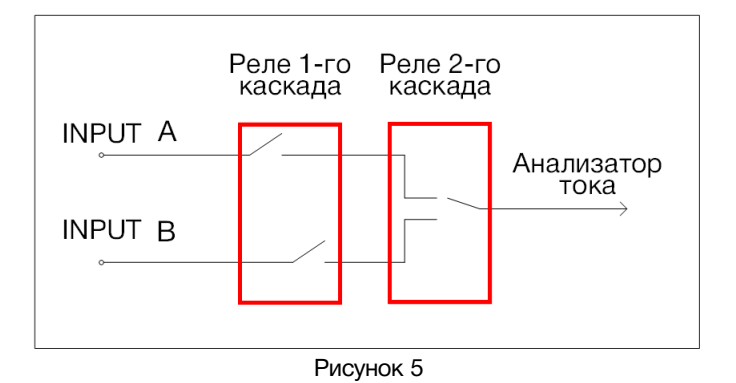

Такой алгоритм переключения обеспечивает повышенный ресурс контактов реле даже при высоких нагрузках.

При деактивированном режиме "Переключение при переходе через 0" процесс переключения аналогичен описанному выше, за исключением ожидания момента нулевого значения напряжения на резервном входе.

#### **Внимание!**

*При деактивированном режиме "Переключение при переходе через 0", скорость переключения на резервную линию выше, примерно 25 миллисекунд, но в таком режиме количество циклов переключения реле значительно меньше чем при активированном режиме "Переключение при переходе через 0". Это связанно с подгоранием контактов реле при переключении в момент наличия напряжения на входе.*

### <span id="page-11-0"></span>ПЕРЕКЛЮЧЕНИЕ НА ОСНОВНОЙ ВХОД С РЕЗЕРВНОГО

Распределитель имеет два режима возврата на основной вход: автоматический и ручной. Выбор режима переключения осуществляется установкой параметра «Автоматический возврат на линию А» в разделе «Control panel».

|                                                                 | LINE_1 | LINE <sub>2</sub> | LINE <sub>3</sub> | LINE_4 | $LINE_5$  | LINE <sub>6</sub>                   | LINE_7 |      |
|-----------------------------------------------------------------|--------|-------------------|-------------------|--------|-----------|-------------------------------------|--------|------|
|                                                                 | ON     | ΟN                | <b>OFF</b>        | ΟN     | <b>ON</b> | ΟN                                  | OΝ     |      |
|                                                                 | π      | Ŧ                 |                   |        |           | ₽                                   |        |      |
|                                                                 |        |                   |                   |        |           |                                     |        |      |
|                                                                 |        |                   |                   |        |           | Переключение при переходе через "0" |        |      |
| <b>REPLACEMENT ARTOMATHUACKOA RADAKRIQUAHUA</b>                 |        |                   |                   |        |           |                                     |        |      |
| Автоматический возврат на линию "А"                             |        |                   |                   |        |           |                                     |        |      |
| Отключение всех нагрузок при аварийной онтуации на обеих линиях |        |                   |                   |        |           |                                     |        |      |
|                                                                 |        |                   |                   |        |           | Максимальное напряжение             | 250    | в    |
| Минимальное напряжение                                          |        |                   |                   |        |           |                                     | 170    | в    |
| Время задержки возврата на линию "А"                            |        |                   |                   |        |           |                                     | 5      | сек. |
|                                                                 |        |                   |                   |        |           |                                     |        |      |

Рисунок 6

Если режим «Автоматический возврат на линию А» активирован, то при появлении напряжения на входе «INPUT А» устройство автоматически переключится на него по истечению времени, заданного в пункте «Время задержки возврата на линию А».

Если режим «Автоматический возврат на линию А» деактивирован, LPCU останется на входе «INPUT В» даже при появлении напряжения на входе «INPUT А».

Для возврата на линию «INPUT А» кликните мышкой по кнопке «LINE A» в интерфейсе управления.

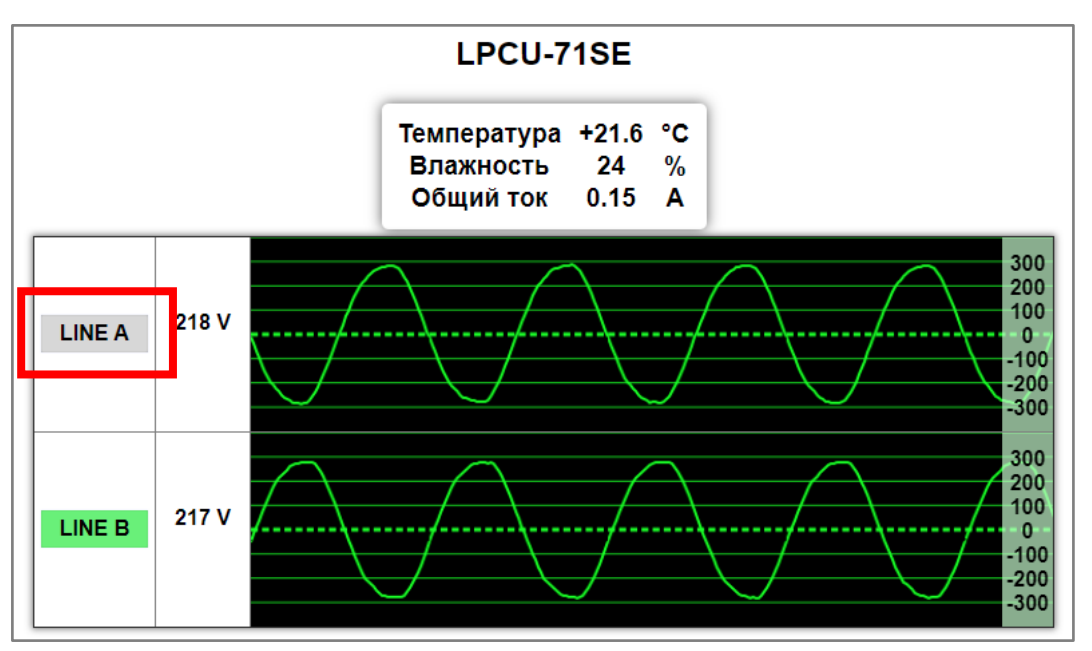

Рисунок 7

## <span id="page-12-0"></span>ЗАЩИТА ВЫХОДОВ ОТ ПЕРЕГРУЗОК

Каждый канал LPСU-71SЕ по выходу защищён плавким предохранителем. Предохранители расположены внутри корпуса на основной плате устройства, имеют номинал 16А и предназначены для защиты распределителя от короткого замыкания.

### <span id="page-12-1"></span>ДАТЧИК ТЕМПЕРАТУРЫ И ВЛАЖНОСТИ

LPCU-71SE может показывать, в интерфейсе управления, температуру и влажность от подключённого к нему внешнего датчика.

Например, вы можете установить датчик внутри телекоммуникационной стойки (в которой расположен распределитель) и контролировать температуру и влажность в ней.

Датчик поставляется опционально, его необходимо заказывать отдельно, модель датчика: SHT-01.

Для подключения датчика, на задней панели расположен разъём RJ11.

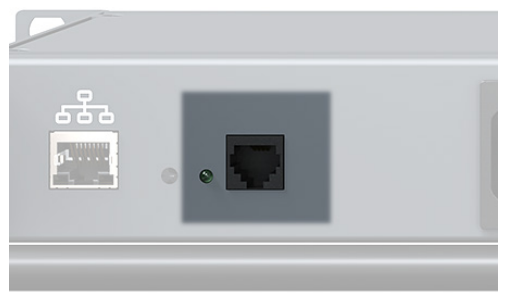

Рисунок 8

Датчик не требует специальной настройки, после подключения информация с датчика начнёт отображаться в интерфейсе управления на странице «Control panel».

# <span id="page-13-0"></span>УПРАВЛЕНИЕ ЧЕРЕЗ WEB-ИНТЕРФЕЙС

### <span id="page-13-1"></span>ПОДКЛЮЧЕНИЕ К РАСПРЕДЕЛИТЕЛЮ

В LPCU-71SE имеется возможность удалённого управления по сети Ethernet через WEBинтерфейс.

При первом включении или после перевода к заводским настройкам IP-адрес устройства: 192.168.0.5

#### **Внимание!**

*Необходимо чтобы персональный компьютер находился в той же подсети что и коммутатор, 192.168.0.1/254.*

Запустите web-браузер на вашем ПК.

#### **Внимание!**

*Для корректной работы пользуйтесь программами Chrome, Firefox или Opera. Не рекомендуется использовать Microsoft Internet Explorer и Microsoft Edge.*

В адресной строке браузера введите IP-адрес устройства: 192.168.0.5, откроется страница «Control panel».

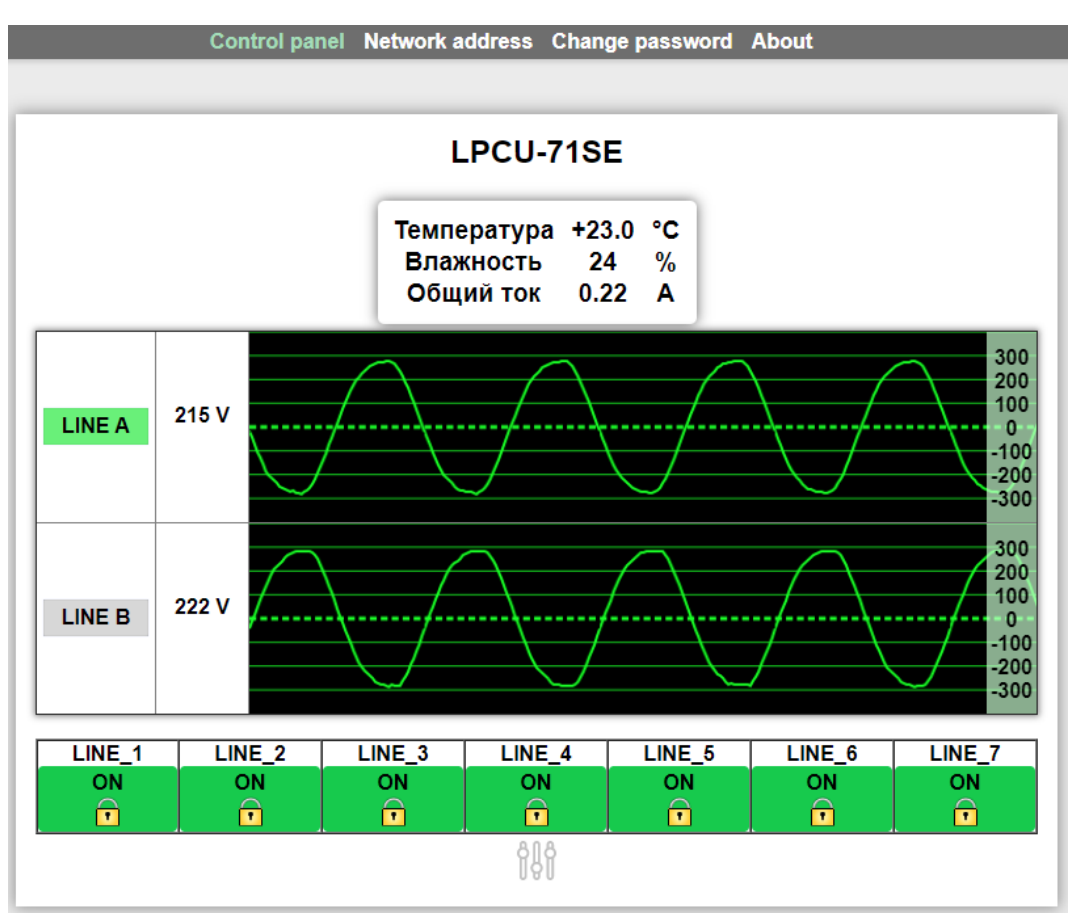

Рисунок 9

### <span id="page-14-0"></span>СТРАНИЦЫ УПРАВЛЕНИЯ

В верхней части web-интерфейса расположены закладки страниц управления. Наведите курсор мышки на нужную закладку (выбранная закладка изменит цвет), кликните по ней – откроется соответствующая страница:

Control panel Network address Change password About

Рисунок 10

- «Control panel» страница управления распределителем и изменения его настроек;
- «Network address» прописываются настройки для сети Ethernet, указываются адреса SNMP менеджера, задаются параметры SNMP протокола;
- «Change password» страница для изменения пароля;
- «About» на странице отображается основная информация об изделии: модель, дата производства, версия ПО, серийный номер и т.д, производится обновление программного обеспечения.

### СТРАНИЦА «CONTROL PANEL» - УПРАВЛЕНИЕ

Страница «Control panel» является стартовой.

<span id="page-14-1"></span>В верхней части страницы располагается информация с названием устройства, показания датчика температуры и влажности (если он подключен к распределителю) и суммарное значение тока всех подключенных к устройству потребителей.

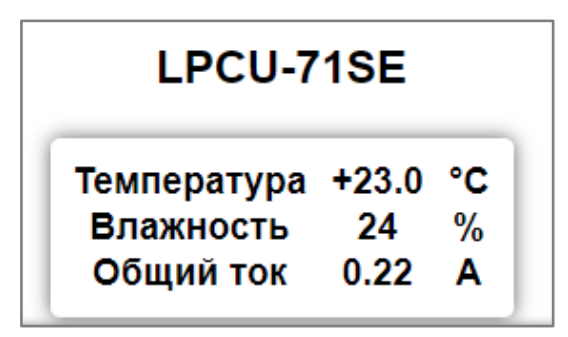

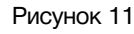

Ниже располагается поле с кнопками выбора входов, поле значения напряжений входных линий и реальный график синусоиды подведённой электросети. Параметры для графика обновляются каждую секунду.

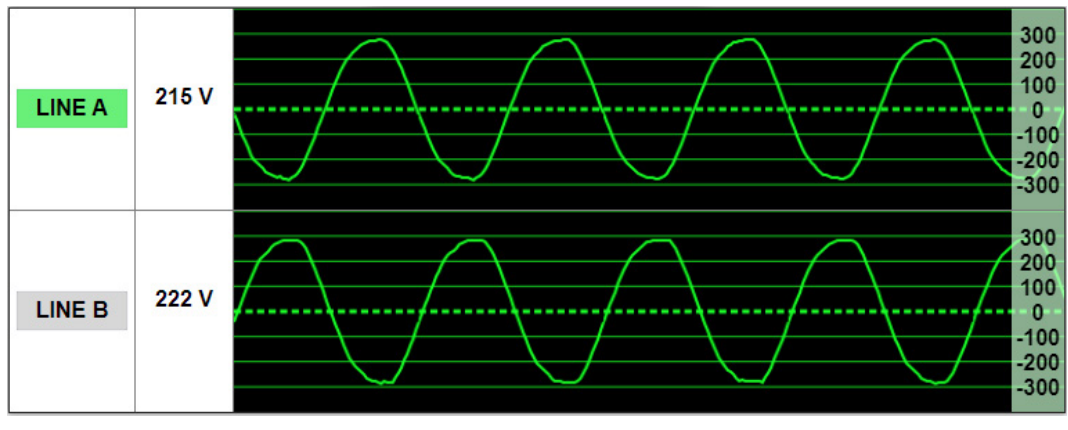

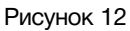

Когда распределитель находится в ручном режиме вы можете переключать входные линии, для переключения кликните мышкой по кнопке нужной линии. Кнопка активной линии имеет зелёный цвет.

Ниже расположены кнопки управления выходами.

| <b>ON</b><br>nΝ<br>ΟN<br>ΟN<br>ОN<br>JN | LINE <sub>.</sub><br>$\overline{\phantom{a}}$ | LINE 7 |
|-----------------------------------------|-----------------------------------------------|--------|
|                                         | ωM                                            | OΝ     |
|                                         |                                               |        |

Рисунок 13

Зелёный цвет кнопки и слово «ON» означают что на данный выход подаётся напряжение.

Одной из основных особенностей распределителя является возможность независимого включения и отключения любого выхода.

Для выключения/включения нужного выхода кликните мышкой по соответствующей кнопке – появится окно с просьбой ввести пароль.

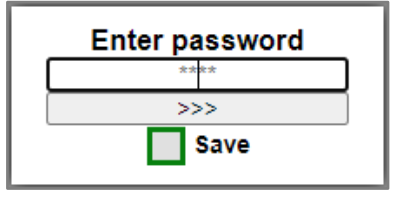

Рисунок 14

При первом изменении любых параметров в сессии, система попросит вас ввести пароль.

#### **Внимание!**

*Пароль по умолчанию: 1234*

Введите пароль и нажмите клавишу «>>>». В случае ввода верного пароля будет разрешено управление устройством. Если пароль неправильный, будет предложено ввести его ещё раз.

Установите флажок у значения "Save" – пароль сохранится в Cookie браузера на 24 часа даже после обновления страницы или закрытия браузера.

После ввода пароля состояние выхода не изменится. Ещё раз кликните мышкой по выбранному выходу – замок уйдёт вверх, выход разблокируется.

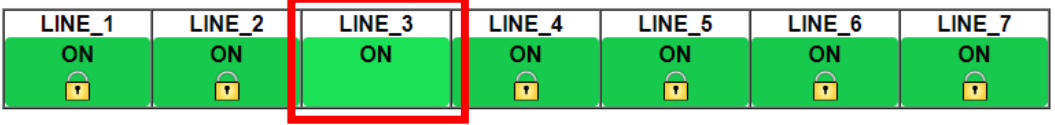

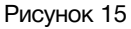

Кликните мышкой второй раз по выбранному выходу – кнопка станет красной, надпись «ON» изменится на «OFF» (выключено), на выходе отключится напряжение.

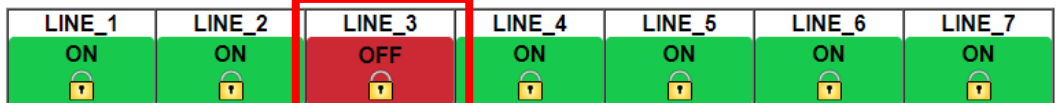

Рисунок 16

Включение выхода аналогично процедуре выключения.

### <span id="page-16-0"></span>СТРАНИЦА «CONTROL PANEL» - МНЕМОНИКИ

При необходимости, вы можете изменить название распределителя и его выходов – присвоить мнемонику. Для редактирования названия кликните мышкой по строке, которую хотите отредактировать – текстовое поле станет жёлтым, введите свою мнемонику и нажмите клавишу «Enter» на клавиатуре. Сделанные изменения запишутся в память устройства.

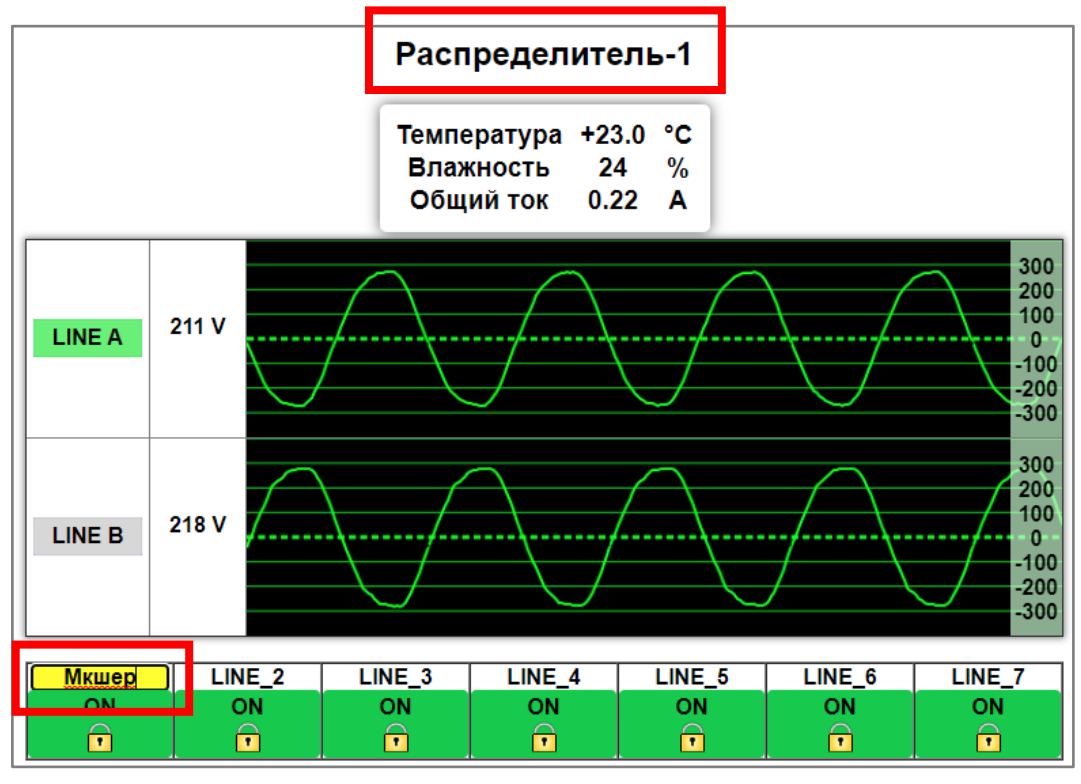

Рисунок 17

### <span id="page-16-1"></span>СТРАНИЦА «CONTROL PANEL» - НАСТРОЙКИ

Для настройки распределителя питания кликните мышкой по значку, расположенному ниже кнопок включения/выключения выходов.

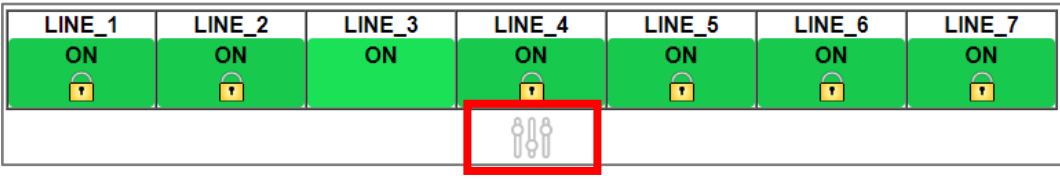

Рисунок 18

Раскроется поле с настройками распределителя.

| Переключение при переходе через "0"                             |     |      |
|-----------------------------------------------------------------|-----|------|
| Включить автоматическое переключение                            |     |      |
| Автоматический возврат на линию "А"                             |     |      |
| Отключение всех нагрузок при аварийной ситуации на обеих линиях |     |      |
| Максимальное напряжение                                         | 250 | в    |
| Минимальное напряжение                                          | 170 | в    |
| Время задержки возврата на линию "А"                            | 5   | cek. |
|                                                                 |     |      |

Рисунок 19

#### *«Переключение при переходе через 0»*

По умолчанию эта команда активна. При переключении с одного входа на другой реле первого каскада (рис. 6) будет замыкаться в момент нулевого значения напряжения на входе, на который переключается устройство.

Время переключения между входными линиями, при включённом режиме «Переключение между линиями через 0» составляет 30 – 40 миллисекунд.

При отключенном режиме «Переключение между линиями через 0» время переключения составит примерно 25 миллисекунд.

#### **Внимание!**

*При отключенном режиме «Переключение при переходе через 0» количество циклов переклю-чения реле значительно меньше чем при включенном. Это связанно с подгоранием контактов реле при переключении в момент наличия напряжения на входе.*

Подробно, процесс работы двухкаскадного реле описан в разделе «Автоматическое переключение на резервный вход».

#### *«Включить автоматическое переключение»*

По умолчанию эта команда активна. При пропадании напряжения на входе «INPUT А» устройство автоматически переключится на вход «INPUT В».

При отключённом режиме «Включить автоматическое переключение», устройство будет переключаться между входами только вручную.

#### *«Автоматический возврат на линию А»*

По умолчанию эта команда активна. При появлении напряжения на входе «INPUT А», устройство автоматически переключится на вход «INPUT А». Переключение произойдёт не сразу, а через промежуток времени, указанный в параметре «Время задержки возврата на линию А».

При отключенном режиме «Автоматический возврат на линию А», устройство будет оставаться на входе «INPUT В» даже при появлении напряжения на входе «INPUT А». Переключение на вход «INPUT А» возможно только вручную.

#### *«Отключение всех нагрузок при аварийной ситуации на обеих линиях»*

По умолчанию эта команда не активна. При превышении значения входного напряжения, установленного в параметрах «Максимальное напряжение» или «Минимальное напряжение», одновременно на входах «INPUT А» и «INPUT В» - отключится напряжение на всех выходах устройства. Устройство останется включенным в режиме ожидания.

После восстановления рабочих параметров - LPCU подаст напряжение на все входы одновременно.

Если параметр «Отключение всех нагрузок при аварийной ситуации на обеих линиях» не активен - всё подаваемое напряжение на вход будет передаваться на выходы.

• Если входное напряжение будет повышаться на обеих линиях и далее, то после значения 280 В - «сгорят» блоки питания процессора.

• Если входное напряжение уменьшится ниже значения 180 В - устройство отключится полностью.

#### **Внимание!!!**

*Рекомендуем никогда не отключать параметр «Отключение всех нагрузок при*  м*аварийной ситуации на обеих линиях», тем самым вы предохраните ваше оборудование от попадания на него высокого напряжения.*

#### *«Максимальное напряжение»*

В цифровом поле этого параметра вводится максимально допустимое значение рабочего напряжения. Если уровень входного напряжения превысит значение, указанное в цифровом поле - распределитель переключится на резервный вход.

Если уровень входного напряжения превысит установленное значение на входах «INPUT А» и «INPUT В» одновременно – распределитель отключит напряжение на всех выходах.

По умолчанию в этом поле установлено значение 260 В.

#### *«Минимальное напряжение»*

В цифровом поле этого параметра вводится минимально допустимое значение рабочего напряжения. Если уровень входного напряжения уменьшится ниже значения, указанного в цифровом поле - LPCU переключится на резервный вход.

Если уровень входного напряжения уменьшится ниже установленного значения на входах «INPUT А» и «INPUT В» одновременно - LPCU отключит напряжение на всех выходах.

По умолчанию в этом поле установлено значение 180 В.

#### *«Время возврата на линию А»*

В цифровом поле этого параметра вводится время в секундах, через которое LPCU переключится на вход «INPUT А» после восстановления рабочего напряжения на основном входе.

Вы можете ввести своё значение от 1 до 60 секунд. По умолчанию в этом поле стоит значение 30 секунд.

Для применения сделанных вами изменений в разделе «Control panel», нажмите на кнопку «Сохранить».

# СТРАНИЦА «NETWORK ADDRESS»

<span id="page-19-0"></span>На этой странице вы можете ввести свои значения для сети Ethernet и протокола SNMP. Для их изменения перейдите на страницу «Network address» кликнув мышкой по соответствующей надписи в строке закладок.

|                             | Control panel Network address Change password About |             |                         |  |  |      |              |  |     |
|-----------------------------|-----------------------------------------------------|-------------|-------------------------|--|--|------|--------------|--|-----|
|                             |                                                     |             |                         |  |  |      |              |  |     |
|                             |                                                     |             |                         |  |  |      |              |  |     |
|                             | <b>LPCU-71SE</b>                                    |             |                         |  |  |      |              |  |     |
|                             |                                                     |             |                         |  |  |      |              |  |     |
|                             | IP-адрес                                            |             |                         |  |  |      | 192.168.0.58 |  |     |
|                             | Маска подсети                                       |             | $255$ $255$ $255$ $255$ |  |  |      |              |  | - 0 |
|                             |                                                     | Шлюз        | 192.168.0.1             |  |  |      |              |  |     |
|                             | TRAP сервер №1   192. 168. 0. 22                    |             |                         |  |  |      |              |  |     |
|                             | TRAP сервер $N2$                                    |             | 192.168.0.254           |  |  |      |              |  |     |
| <b>SNMP Community Read</b>  | public                                              |             |                         |  |  |      |              |  |     |
| <b>SNMP Community Write</b> | private                                             |             |                         |  |  |      |              |  |     |
|                             | <b>SNMP Community Trap</b>                          |             |                         |  |  | trap |              |  |     |
|                             |                                                     |             |                         |  |  |      |              |  |     |
|                             |                                                     | <b>SAVE</b> |                         |  |  |      |              |  |     |
|                             |                                                     |             |                         |  |  |      |              |  |     |

Рисунок 20

Введите ваши параметры сети и кликните мышкой по кнопке «SAVE» - изменения запишутся в память устройства, а web-браузер автоматически переподключится к коммутатору по новому адресу.

# СТРАНИЦА «CHANGE PASSWORD»

<span id="page-19-1"></span>В LPCU-71SE изменение многих параметров подтверждается вводом пароля.

#### **Внимание!!!**

*Пароль по умолчанию: 1234*

Если вам необходимо установить свой пароль, кликните мышкой по закладке «Change password».

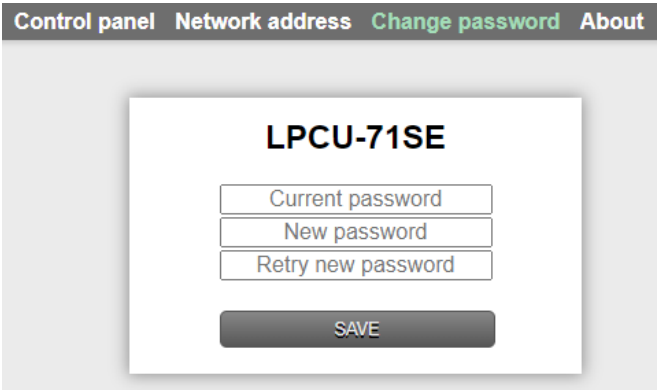

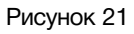

Ведите новый пароль в строках «New password» и «Retry new password» и действующий в строке «Current password». Кликните мышкой по кнопке «Сохранить» - ваш пароль сохранится в памяти устройства.

# СТРАНИЦА «ABOUT»

<span id="page-20-0"></span>На этой странице вы сможете узнать основную информацию о распределителе питания и произвести обновление программного обеспечения:

Для перехода на эту страницу кликните мышкой в строке закладок по надписи «ABOUT».

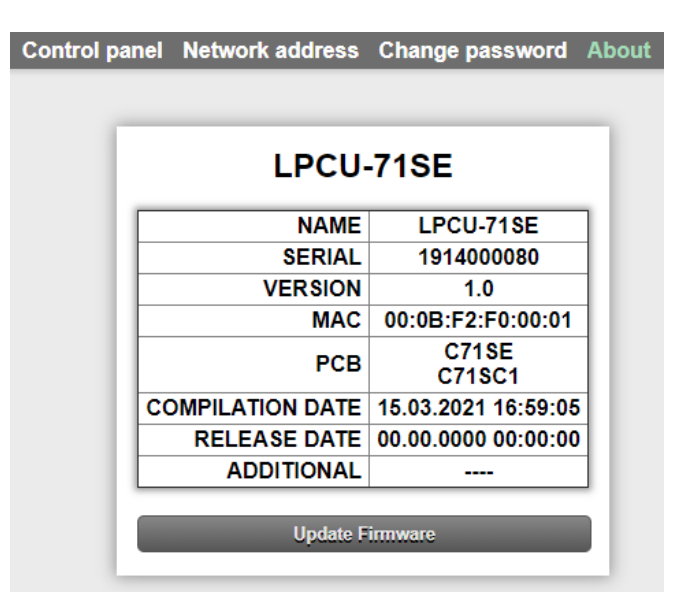

#### Рисунок 22

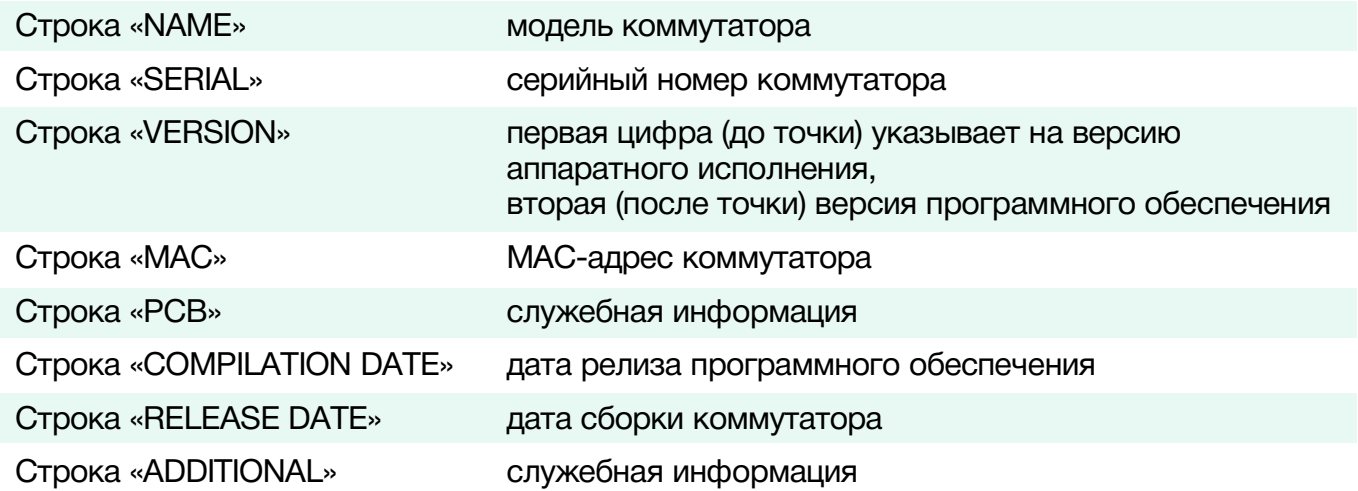

# <span id="page-21-0"></span>ОБНОВЛЕНИЕ ПРОГРАММНОГО ОБЕСПЕЧЕНИЯ

Для обновления ПО обратитесь в компанию «ЛЭС». Мы вышлем вам файл прошивки по электронной почте, он имеет расширение \*.lesu.

#### **Внимание!**

*О выходе новых версий прошивки мы сообщаем на сайте компании:<http://les.ru/> в разделе «Новости», и по e-mail рассылке. Для получения рассылки, необходимо зарегистрироваться на сайте.*

Подключите устройство напрямую или через сетевой коммутатор к компьютеру.

Переведите распределитель в режим обновления ПО, это можно сделать двумя способами:

1. При выключенном LPCU зажмите и удерживайте кнопу переключения в режим обновления ПО (расположенную на задней панели), одновременно подайте питание на устройство.

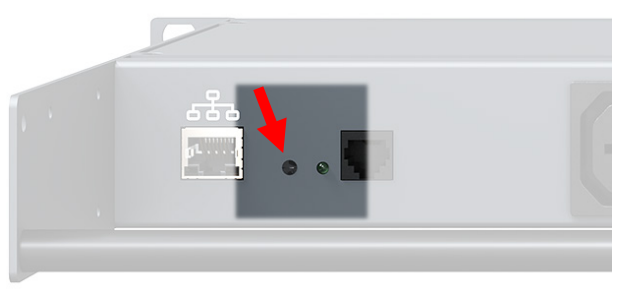

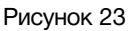

2. Находясь в web-интерфейсе управления коммутатором, перейдите на страницу «ABOUT» и кликните мышкой по кнопке «Update Firmware».

После выполнения одного из перечисленных выше действий, распределитель переключится в режим обновления ПО, при этом мигает индикатор (расположенный рядом с кнопкой).

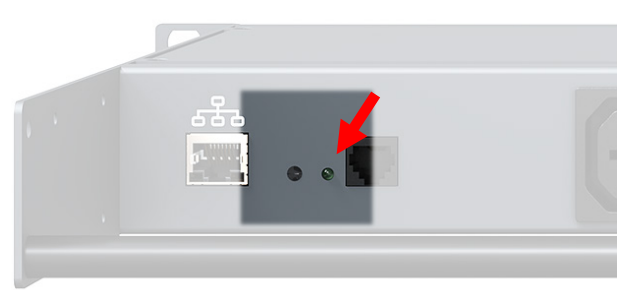

Рисунок 24

В этом режиме устройство имеет фиксированный адрес 192.168.0.5.

В адресной строке браузера введите адрес распределителя и нажмите клавишу «Enter».

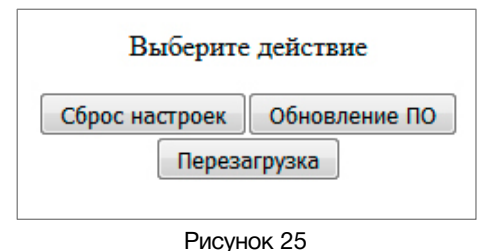

В открывшемся окне кликните мышкой по кнопке «Обновление ПО», откроется страница обновления программного обеспечения.

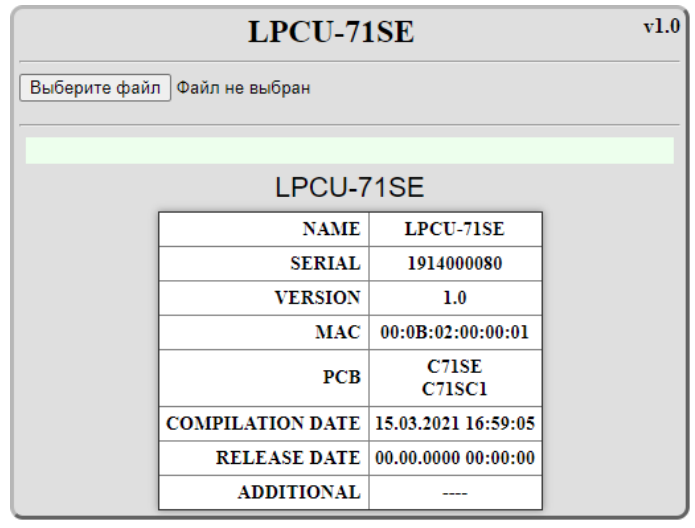

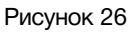

Кликните мышкой по кнопке «Выберите файл» и укажите файл прошивки. Обновление начнётся автоматически. Зелёная полоска индикатора будет показывать процесс обновления.

После завершения обновления отобразится надпись: "Обновление успешно завершено!".

Для возвращения в обычный режим работы – выключите и снова включите питание.

# <span id="page-23-0"></span>СБРОС ПАРОЛЯ И СЕТЕВЫХ НАСТРОЕК

Подключите устройство напрямую или через сетевой коммутатор к компьютеру. Переведите LPCU-71SE в режим обновления ПО (см. выше).

В открывшемся окне выбора действия кликните мышкой по кнопке "Сброс настроек". Установятся заводские значения.

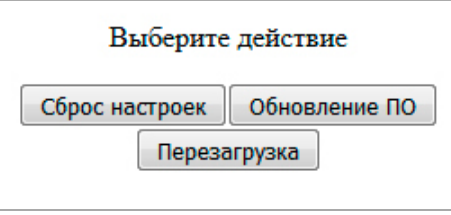

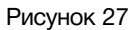

### <span id="page-23-1"></span>ЗАВОДСКИЕ ЗНАЧЕНИЯ

#### **Панель управления**

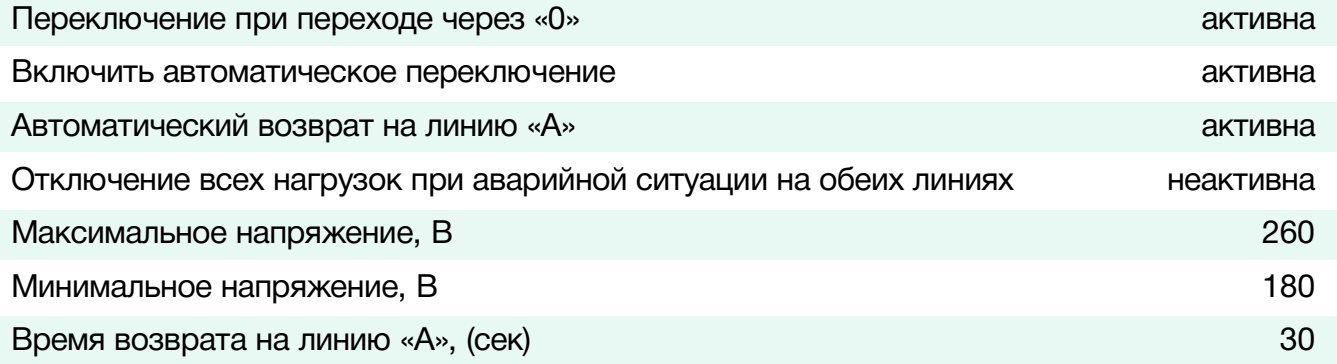

#### **Сетевые настройки**

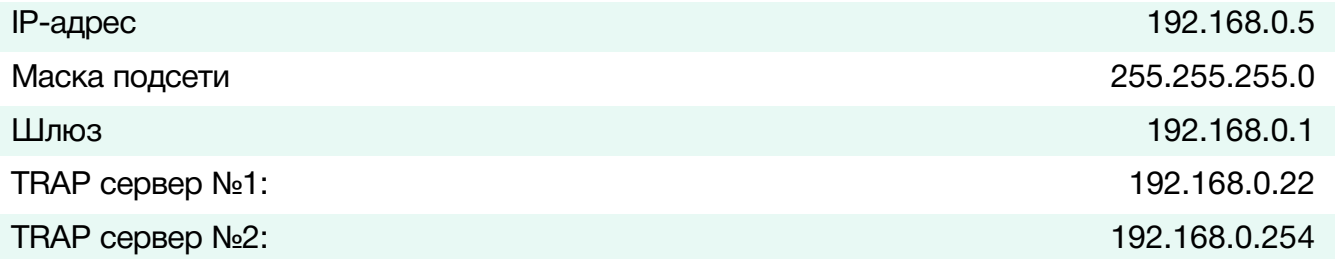

#### **Пароль**

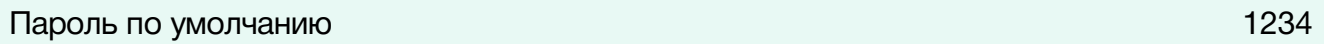

# <span id="page-24-0"></span>ТЕХНИЧЕСКИЕ ХАРАКТЕРИСТИКИ

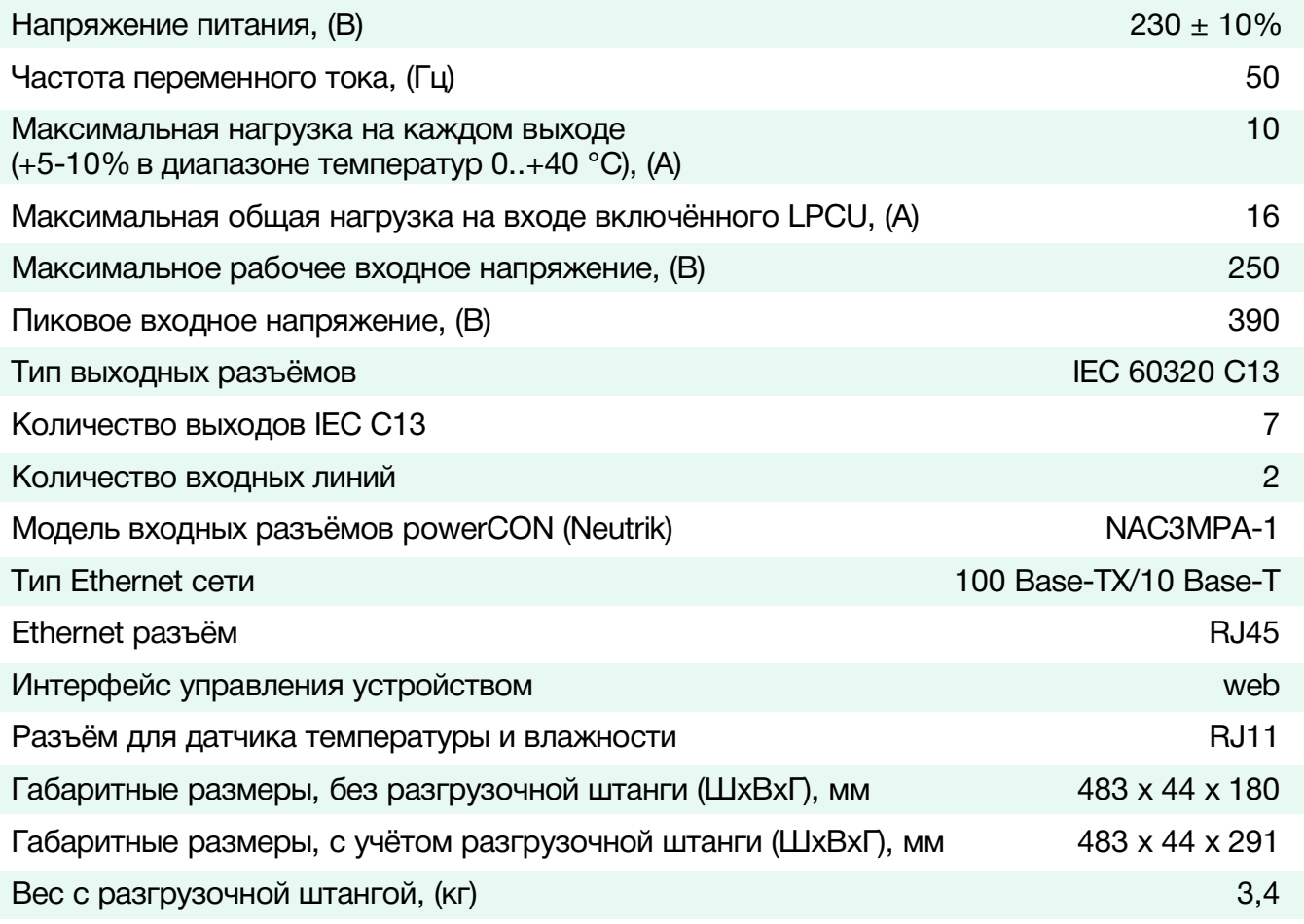

# <span id="page-24-1"></span>КОМПЛЕКТНОСТЬ ПОСТАВКИ

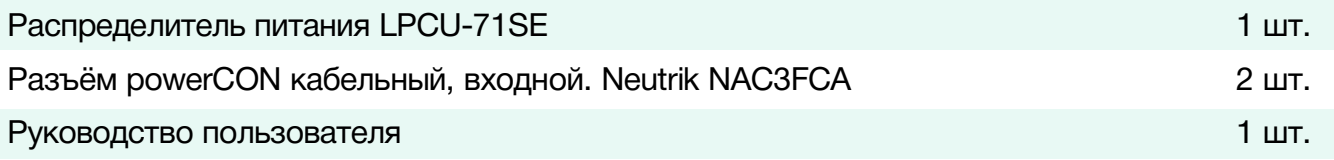

# <span id="page-24-2"></span>ИНФОРМАЦИЯ ДЛЯ ЗАКАЗА

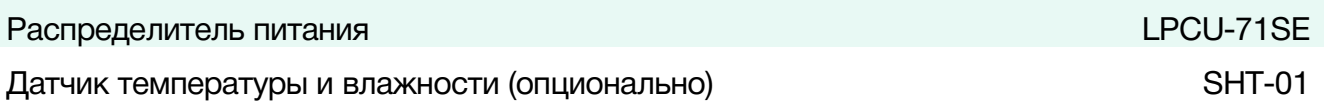

# <span id="page-25-0"></span>СХЕМА СБОРКИ РАЗЪЁМА POWERCON

Используйте медный кабель с сечением жил соответствующим максимально допустимому току для данного прибора, но не более чем 2,5 мм<sup>2</sup>. Ограничение связано с диаметром зажимного отверстия у разъёма NAC3FCA.

Внешний диаметр электрического кабеля должен быть 6 – 15 мм, это обеспечит надёжное крепление кабеля в разъёме и позволит свободно пройти кабелю сквозь отверстие в колпачке.

При зачистке кабеля, рекомендуется придерживаться размеров, приведённых на рисунке.

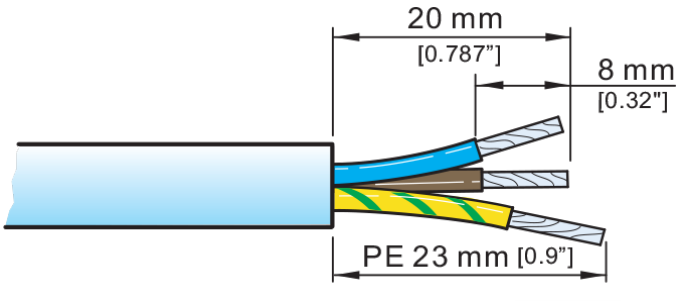

Рисунок 28

Цветовая идентификация концов проводников согласно ГОСТ 33542-2015 приведена в таблице.

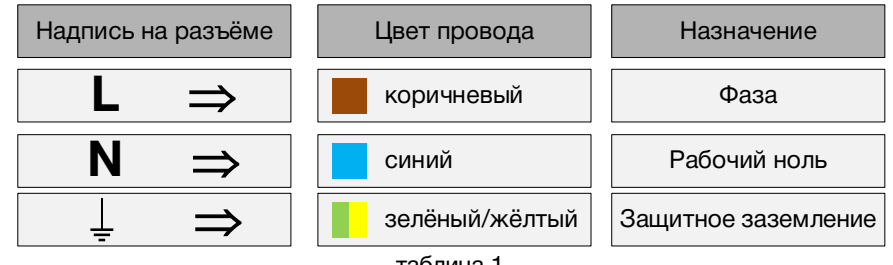

таблица 1

Крепление жил кабеля.

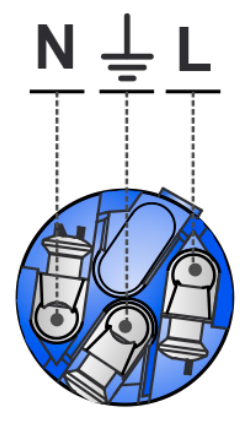

Рисунок 29

Для зажима провода в крепёжном гнезде разъёма используйте отвёртку с наконечником типа «PZ1».

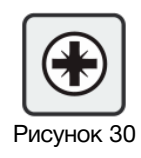

При сборке разъёма руководствуйтесь схемой, показанной на рисунке.

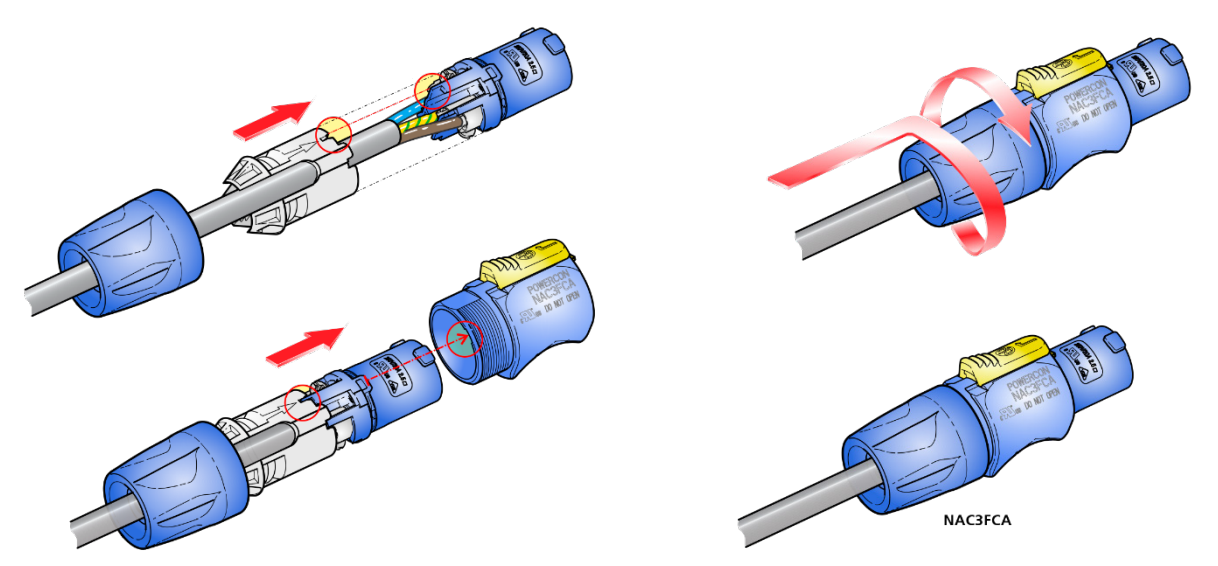

Рисунок 31

# <span id="page-27-0"></span>ГАРАНТИЙНЫЕ ОБЯЗАТЕЛЬСТВА

Фирма ЛЭС-ТВ, производитель изделия, гарантирует нормальное функционирование и соответствие параметров указанным выше при условии соблюдения требований эксплуатации.

Срок гарантии составляет 36 (тридцать шесть) месяцев со дня приобретения.

Дефекты, которые могут появиться в течение гарантийного срока, будут бесплатно устранены фирмой ЛЭС-ТВ.

### <span id="page-27-1"></span>УСЛОВИЯ ГАРАНТИИ

- 1. Гарантия предусматривает бесплатную замену частей и выполнение ремонтных работ.
- 2. В случае невозможности ремонта производится замена изделия.
- 3. Гарантийное обслуживание не производится в случаях:
	- наличия механических повреждений;
	- самостоятельного ремонта или изменения внутреннего устройства;
	- наличия дефектов, вызванных стихийными бедствиями,
	- превышения предельно допустимых параметров входных и выходных сигналов, питающего напряжения и условий эксплуатации.
- 4. Случаи, безусловно не являющиеся гарантийными: разрушение компонентов прибора из-за перенапряжений в питающей сети, вызванных, например, грозовыми разрядами или другими причинами.
- 5. Гарантийное обслуживание производится в фирме ЛЭС-ТВ.

### <span id="page-27-2"></span>ДОСТАВКА ОБОРУДОВАНИЯ

Для выполнения гарантийного ремонта оборудования, доставка осуществляется владельцем изделия по адресу:

117246, г. Москва, Научный проезд, дом 20, стр. 2., компания «ЛЭС-ТВ».

Телефон: +7 (499) 995-05-90

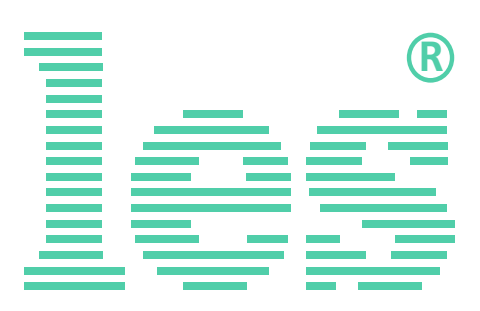

© ООО «ЛЭС-ТВ» (Лабораторные Электронные Системы) 117246, Г. Москва, Научный проезд, дом 20, стр. 2. тел. +7 (499) 995-05-90, e-mail: [info](mailto:info@les.)[@les.r](mailto:info@les.)u, [www.les.ru](http://www.les.ru/)